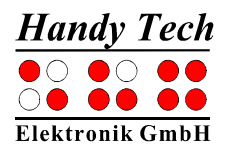

#### **Short Reference for the Actilino**

Version 1.0

Please also review the detailed User Manual, which you can find on the StartStick.

The first two keys on the front are the space keys. In the following description, the left space bar is called [SPCL] and the right space bar is called [SPCR]. If either the left or the right space bar can be used, they will be called [SPC].

Between the two space keys, you can find a control stick which greatly facilitates navigation within the internal mode, on mobile platforms such as Android or iOS, as well as on a connected PC or laptop. The control stick can be pushed into the four main directions, that is, up, down, left or right. In this way, it allows you to navigate through menus and content. In addition, you can depress the control stick in the direction of the device to perform an action on whatever is selected.

Behind the space keys are 16 ergonomic Braille display elements with integrated cursor routing keys. The cursor routing (CR) keys which are integrated as part of each Braille cell enable you to place the cursor directly at the text position of this Braille cell.

The Triple Action Keys are to the left and right of the Braille display and flush with the Braille cells. You can activate the Triple Action keys at the top, in the centre and at the bottom. The Triple Action Key functions are:

The left or right Triple Action Key's (Up) position also serves as a reading key to move backward within the text and will be referred to as [TLU] or [TRU] in the list below. The left or right Triple Action Key's (Down) position also serves as a reading key to move forward through the text and are referred to as [TLD] or [TRD] in the list below. In the event of the right as well as the left Triple Action Key (Up) can be pressed, it is called [TU]. If alternatively, the Triple Action Key left or right (Down) can be used, this is called [TD].

The centre position of either the left or the right Triple Action Key [TLC] and [TRC] can be used for additional functions.

Located behind the Braille modules are eight ergonomically arranged function keys. These function keys are also used for Braille input. They correspond to the usual Braille keyboard layout and are, from the left to the right as follows:

7 3 2 1 4 5 6 8 If you move along the right side of the housing towards the back, you will first feel the main power button. Located behind the power button is a USB A port for connecting a USB keyboard.

On the left side of the housing, you can find a round headphone plug (3.5 mm) to connect a headphone or an external loudspeaker. Behind this headphone plug there is a USB C port for the PC connection or charger.

On the front side of the device you can find the slot for the micro SD card on the left side, just beside the ventilation slot.

Please do not remove the micro SD card at any time from the device while it is on. Data on the card can be damaged. Please turn the Actilino off, before you insert or remove the micro SD card.

The Actilino is equipped with a lithium-ion battery. The battery compartment is located in the middle of the Actilino. It can be opened from the Actilino's bottom. To open the battery compartment, drag the locking latch which you can find on the right side of the unit in direction of the center. Then you can remove the lid of the battery compartment and remove the battery. Please switch off the Actilino and disconnect all cables before you remove the battery.

We recommend not removing the battery at all, because after replacing the battery the capacity is not shown accurately. In order to show the right battery capacity, a complete and lengthy discharging and charging cycle for calibration is necessary.

You find a list of important functions and their corresponding key combinations in the following tables:

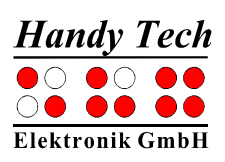

# **Navigating the Menu System**

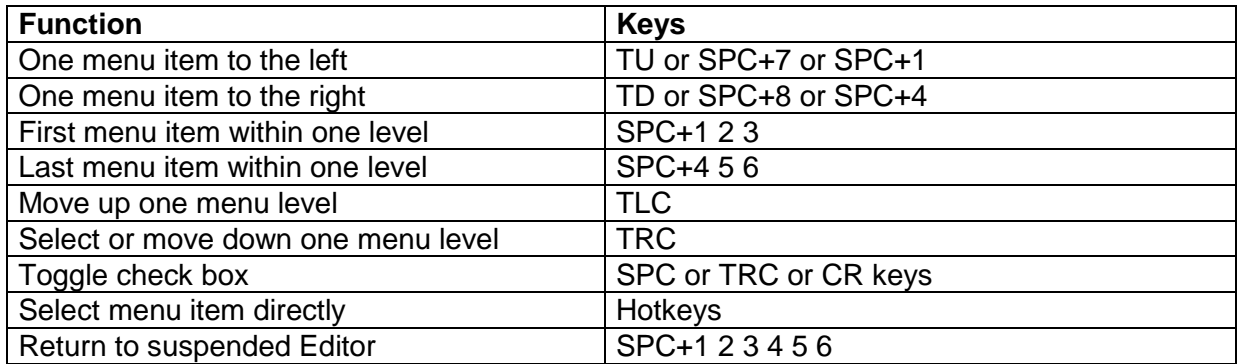

## **Editor Functions**

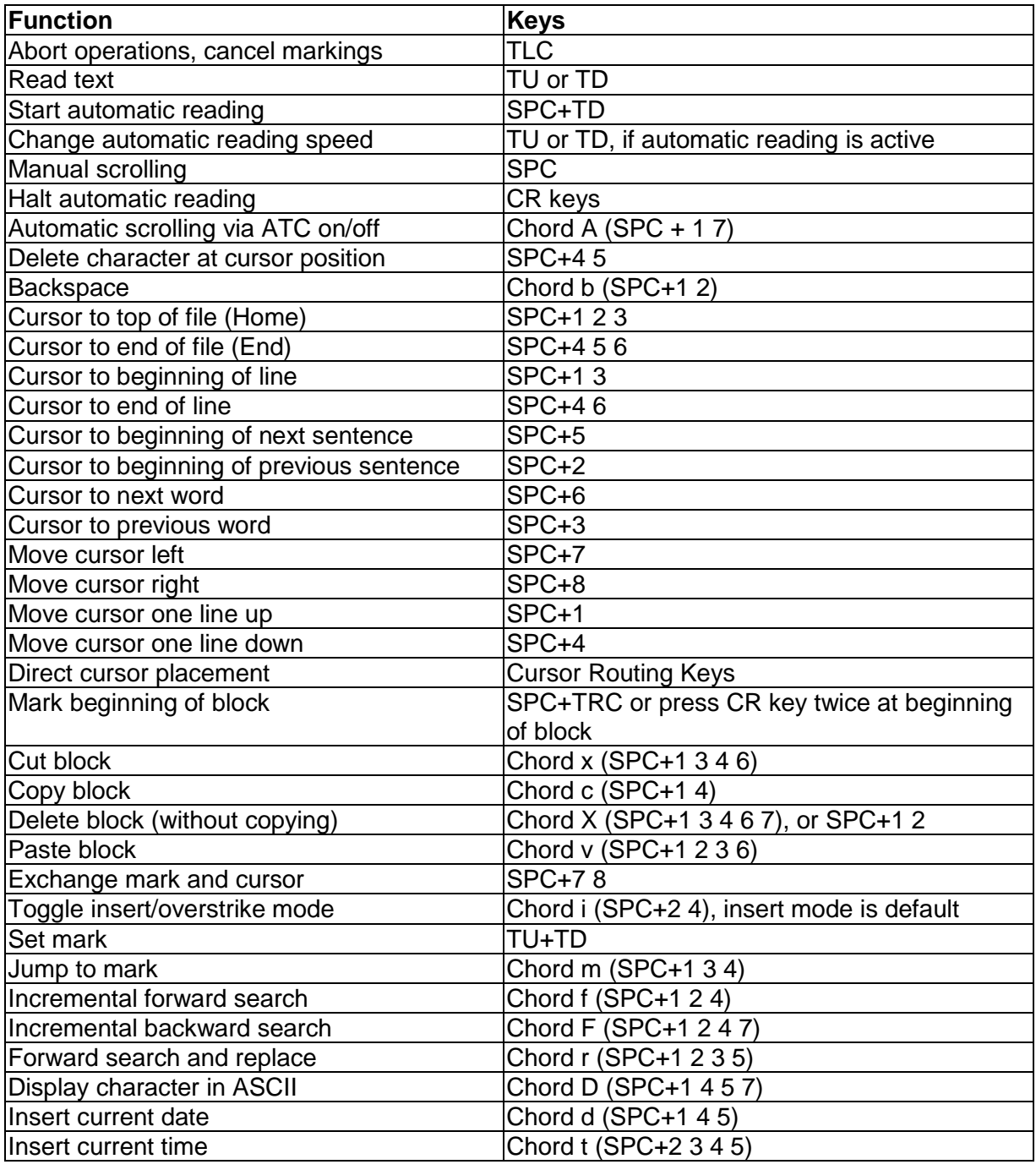

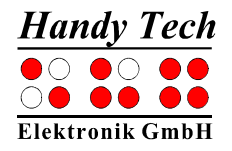

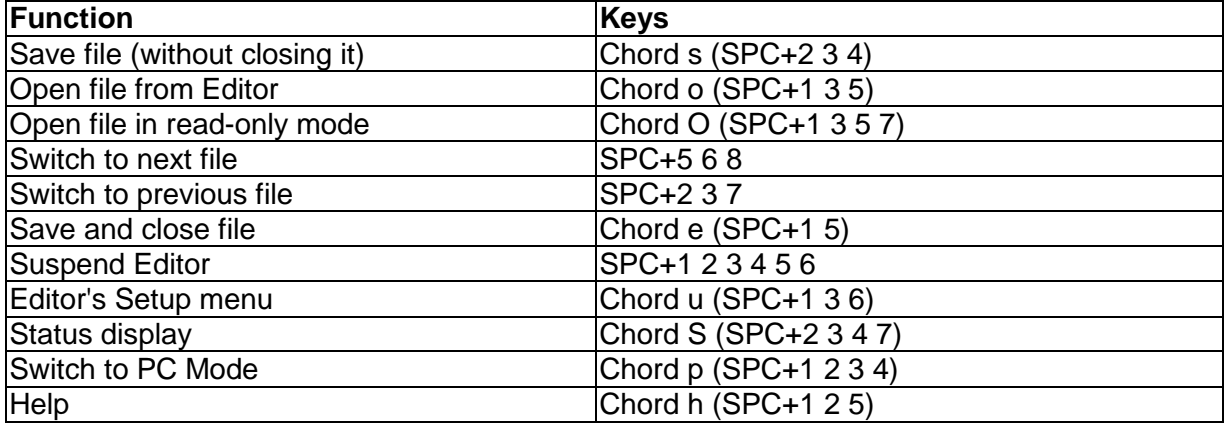

## **Keys in PC Mode**

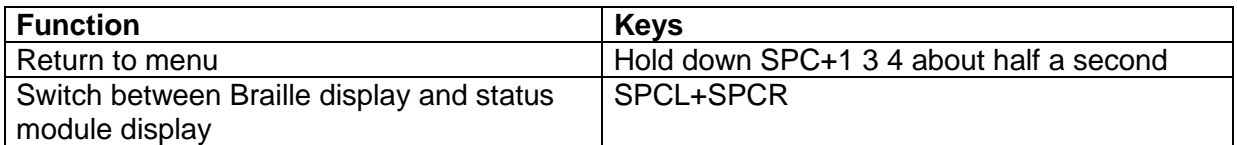

## **Fixed Key Functions on External Keyboard**

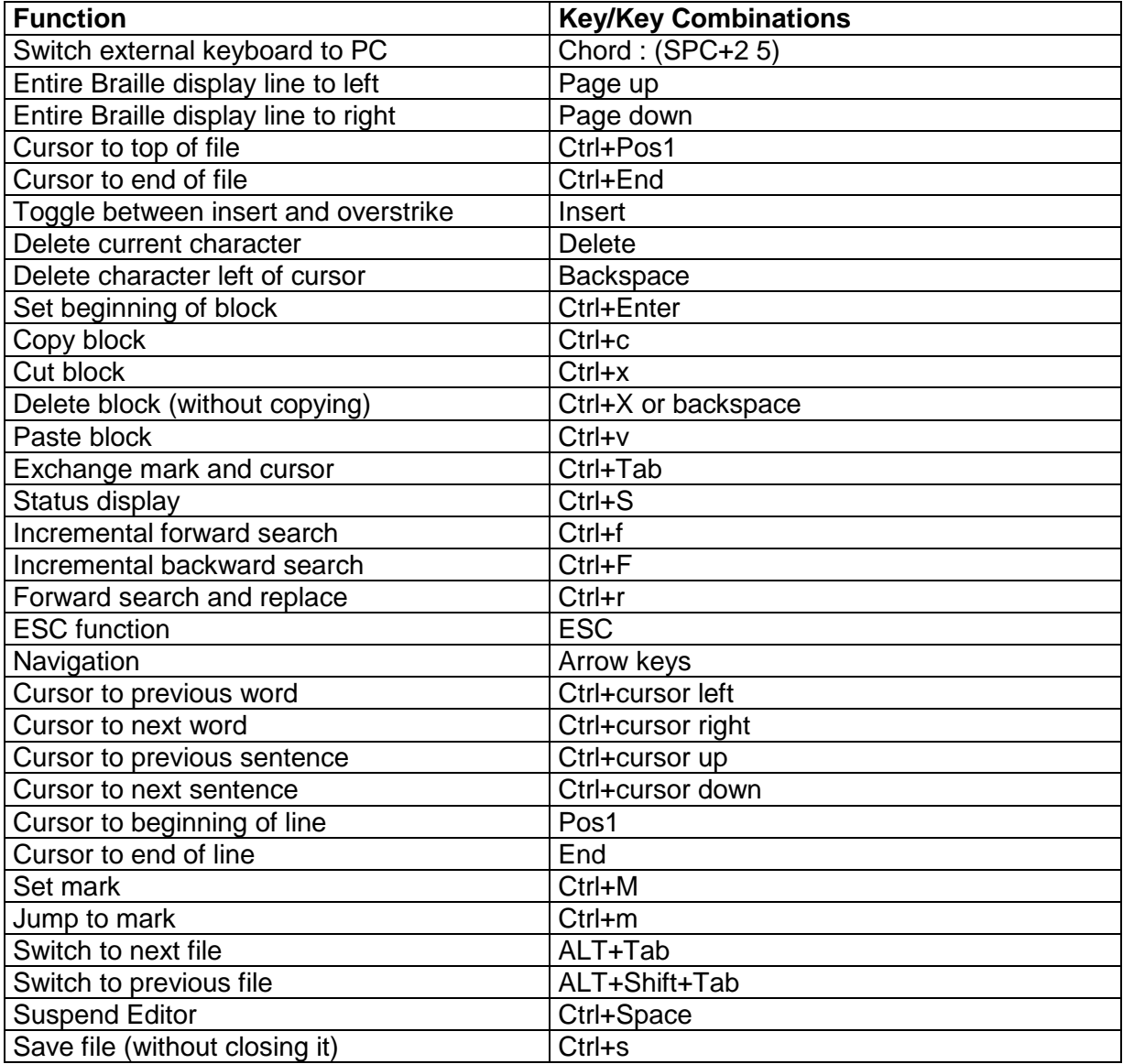

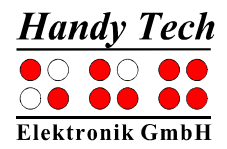

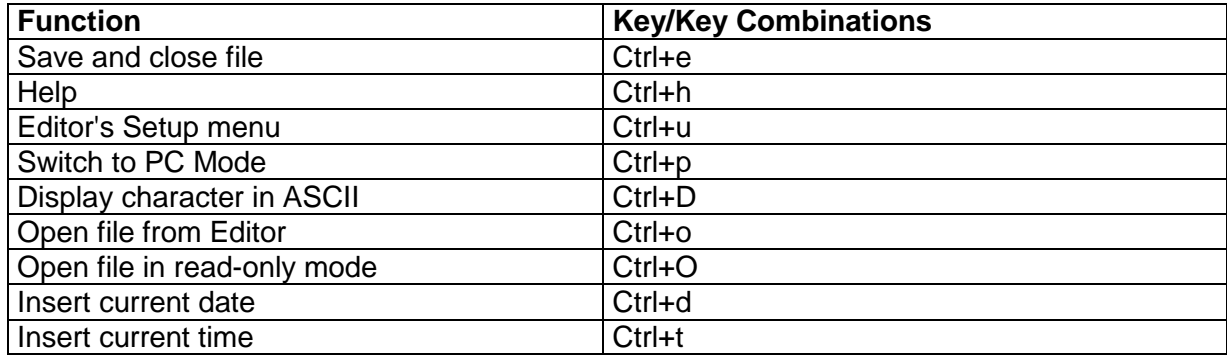

## **Screen Reader Functions**

The key assignments for the different screen readers Window-Eyes, JAWS and Hal/SuperNova on the Actilino are as similar as possible. In the following table, you find the assignments for Window-Eyes. You can find the tables for JAWS and Hal/SuperNova as well as the complete table for Window-Eyes in the user manual.

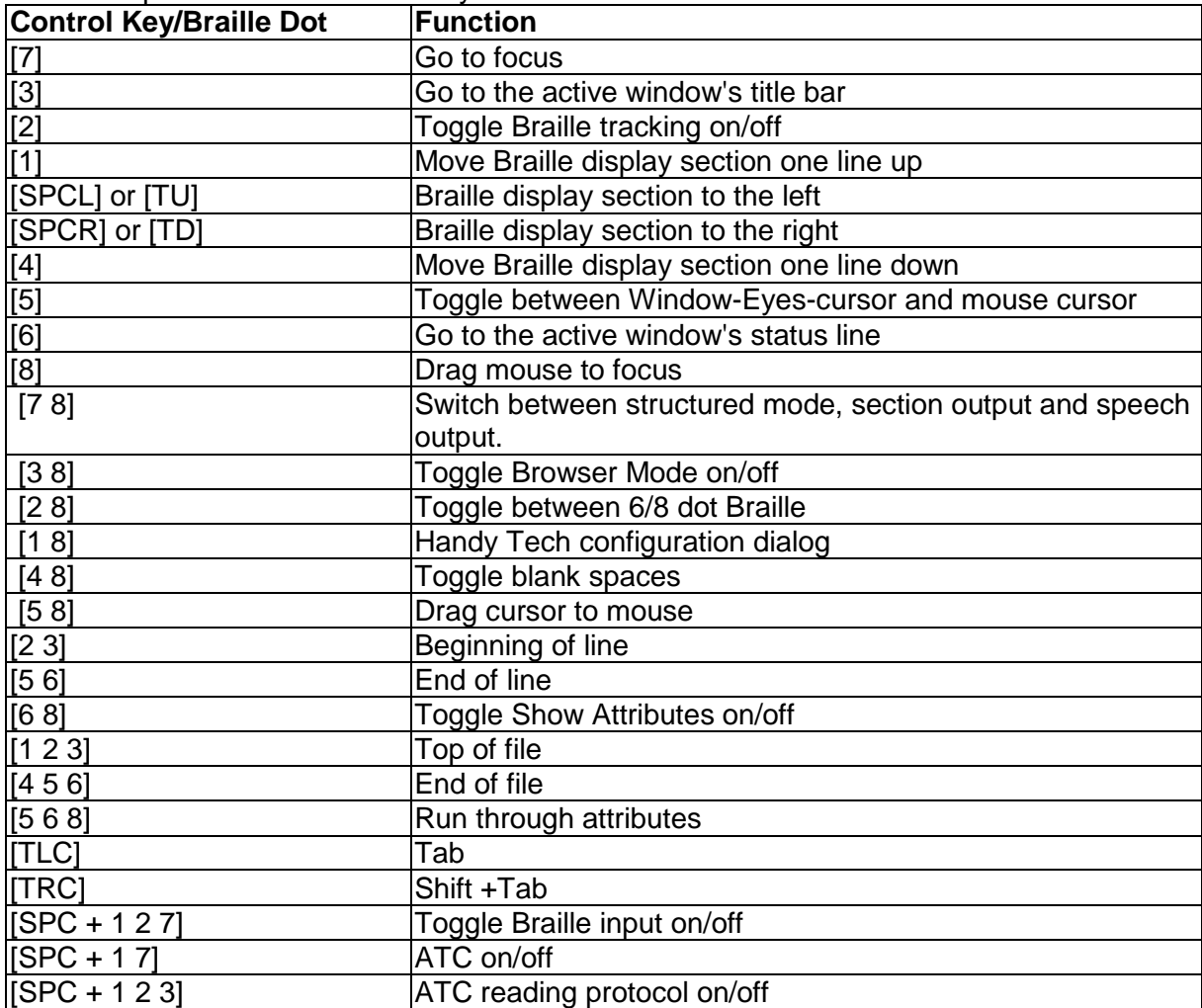